# **AVIMECA** (mode d'emploi)

## !**OUVERTURE DE LA VIDEO ET DIMENSIONS:**

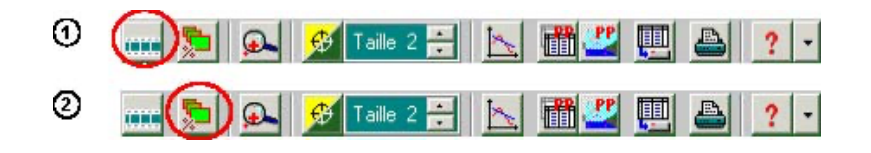

- 1 : Ouverture du clip vidéo.
- 2 : Dimensionnement de la vidéo, choisir ADAPTER pour optimiser l'affichage.

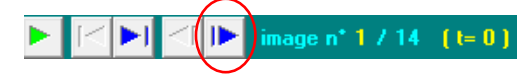

## !**ETALONNAGE ET REGLAGES:**

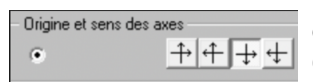

3 : Cliquer sur **ETALONNAGE** puis sur le bouton ORIGINE ET SENS. Choisir le système d'axe désiré (vers le bas pour la première vidéo) puis cliquer sur la vidéo au centre de la *première position de la balle*.

> La règle mesure 1 mètre

 $\circled{4}$ Mesures Etalonnage Propriétés du clip

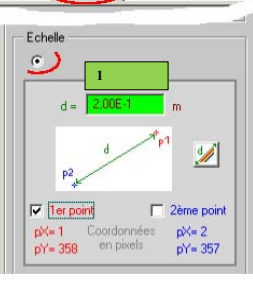

4 : Sélectionner ensuite le bouton **ECHELLE**. Entrer la taille de la règle (elle mesure 1m), puis, après avoir sélectionné PREMIER POINT, cliquer sur le haut de la règle. Faire de même avec le DEUXIEME POINT (le bas de la règle).

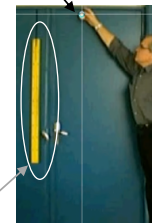

#### !**POINTAGE ET EXPORTATION:**

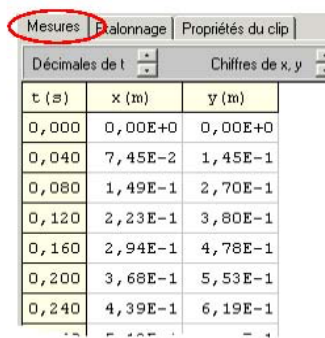

5 : Cliquer sur l'onglet **MESURES** puis réalisez le pointage de chacune des positions de la balle jusqu´à  $\frac{1}{2}$  la dernière image.

#### APPELEZ LE PROFESSEUR POUR VERIFICATION.

7 : À la fin du pointage, on exporte les données vers REGRESSI en cliquant sur l'icône :

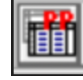

8 : Pour analyser les données, on ouvre REGRESSI puis : FICHIER > NOUVEAU > PRESSE-PAPIER